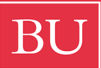

## **Boston University College of Communication** DEPARTMENT OF FILM & TELEVISION

## Media Management – Disk Image

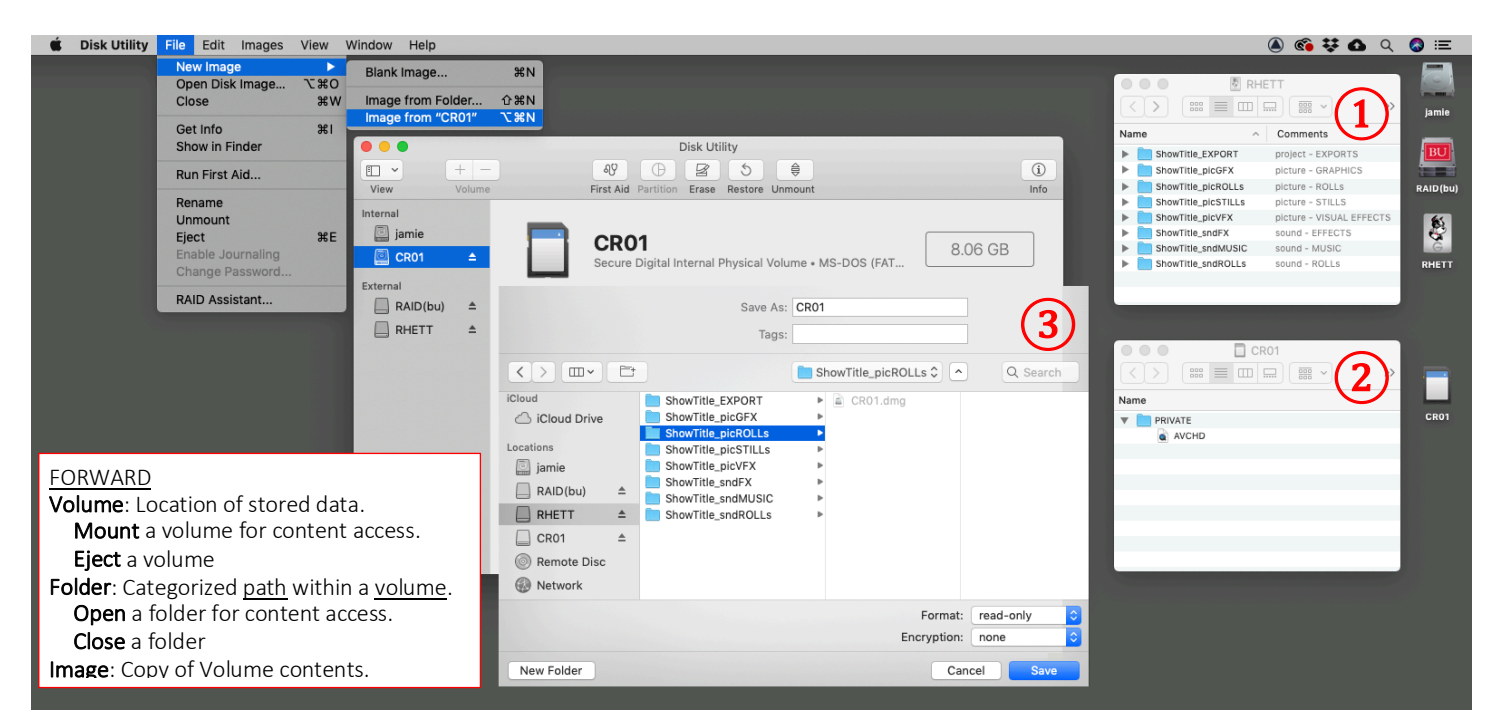

## DISK IMAGE

## 1. create media folders

a. organize location of media on student hard drive

b.name media folders

recommend: short project name as prefix ShowTitle\_EXPORT (project – EXPORTS) ShowTitle\_picROLL (picture – ROLLS) ShowTitle\_picVFX (picture – EFFECTS) ShowTitle\_sndROLL (sound – ROLLS)<br>ShowTitle\_sndFX (sound – EFFECT  $(sound - EFFECTS)$ 

- 2. mount media card
	- a. connect media card so it is visible on desktop
	- b.rename media card

recommend: CR01, CR02, CR03… for camera rolls SR01, SR02, SR03… for sound rolls

- 3. image media card
	- a. launch Mac Disk Utility select rename media card select File | Image from
	- b.save disk image select Format: read only select Encryption: none file to student drive note: requires administrator user password
	- recommend: back up image file to BU Google Drive
- 4. eject media card
- 5. mount media disk image a. double click on newly created .dmg file
	- media accessible via NLE

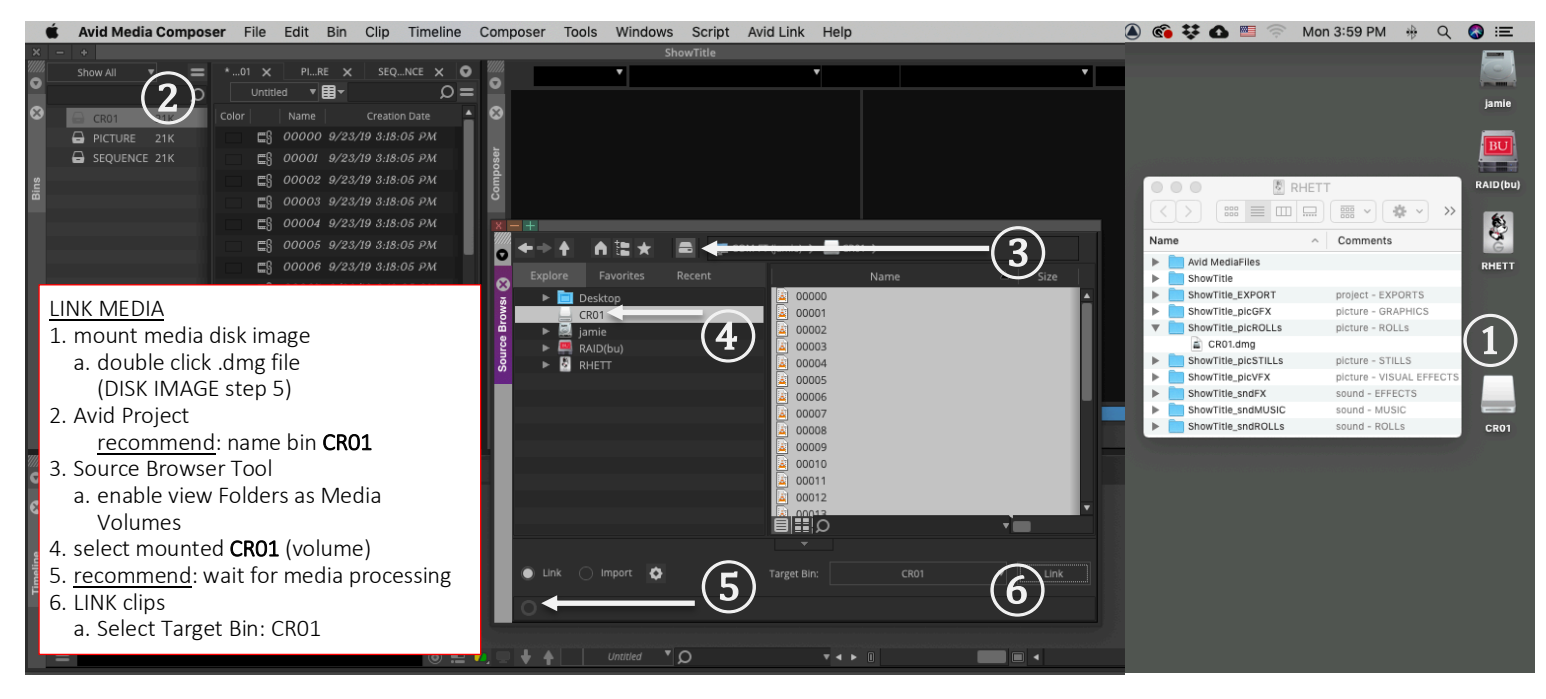

Department of Film and Television Jamie Companeschi (com·pan·es·ké) Production Coordinator 617.353.6348 jamie@bu.edu TechNote\_MediaMNG 19f-01